### **PRO-5f** *Page| 1 of 1*

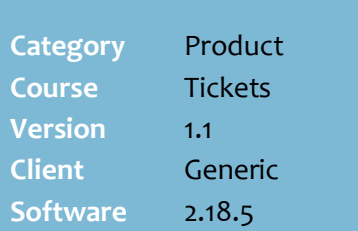

#### **Hints and Tips**

- $\checkmark$  A ticket is automatically queued when:
	- you request tickets using the WebRF software on a mobile scanning device; tickets print in scanned order
	- you request tickets on the BOS **Stock** screen
	- a new product becomes stocked in your store (as a result of receipting, invoice matching, or selling at POS).

#### **How to identify which ticket batch to print**:

- <span id="page-0-0"></span> All tickets requested on the Stock screen or automatically queued when the product becomes stocked are listed in a single batch under a blank User and Identifier; so your ticket may be mixed in any other auto-pending tickets.
- Tickets requested via the WebRF Stock function are listed in a single batch under the User logged onto the device and a blank Identifier; print them frequently, so the qty of tickets doesn't become confusing.
- Only tickets requested via the WebRF Label function are in unique batches, under the User logged onto the device, and the Identifier entered against the ticket request.
- $\checkmark$  Check that the correct ticket paper is in the printer before you press **Print**.
	- If the product is on promotion, the normal price prints unless you select a promotion label report.
- If you don't **delete** the tickets and you have other auto tickets to print, the first tickets will also be reprinted.

# **Print Automatically Queued Tickets**

Use the BOS Label Wizard function to print your label batch

## **Procedure to Print Automatically Queued Tickets**

<span id="page-0-1"></span>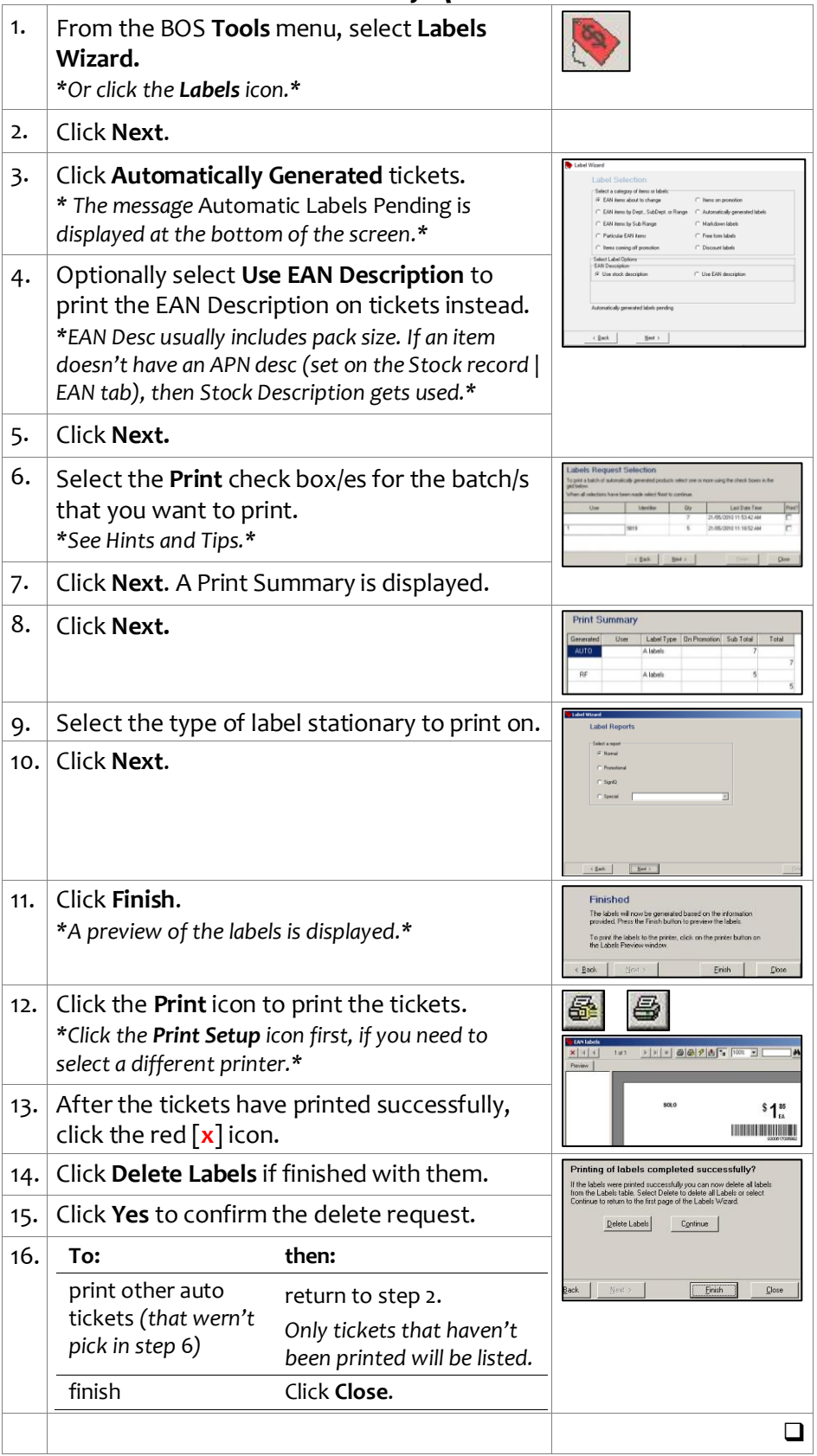

*Copyright © 2022. No part may be reproduced by any means without the permission of SUREfire systems.*